# **Oracle® Enterprise Manager**

System Monitoring Plug-in Installation Guide for IBM DB2 Database

10*g* Release 2 (10.2)

#### **B28040-01**

*January 2006*

This document provides a brief description about the Oracle System Monitoring Plug-in for IBM DB2 Database, details on the versions the plug-in supports, prerequisites for installing the plug-in, and step-by-step instructions on how to download, install, verify, and validate the plug-in.

## **Description**

The Oracle System Monitoring Plug-in for IBM DB2 Database extends Oracle Enterprise Manager Grid Control to add support for managing IBM DB2 Database instances. By deploying the plug-in in your Grid Control environment, you gain the following management features:

- Monitor DB2 Database instances.
- Gather configuration data and track configuration changes for DB2 Database instances.
- Raise alerts and violations based on thresholds set on monitoring and configuration data.
- Provide rich out-of-box reports for the user interface based on the gathered data.
- Support monitoring of the DB2 Database by a remote Agent. For remote monitoring, the Agent does not need to be on the same computer as the DB2 Database.

### **Versions Supported**

This plug-in supports the following versions of products:

- Enterprise Manager Grid Control 10g Release 2 or higher Management Service and Agent
- IBM DB2 Database version 8.1 Fix-pack 9 or higher

### **Prerequisites**

The following prerequisites must be installed before you can use the plug-in:

- Oracle Enterprise Manager Grid Control 10*g* Release 2 or higher Management Service and Agent
- IBM DB2 Universal JDBC Type 4 driver for IBM DB2 Database (see "Setting [up the JDBC Driver"](#page-1-0))

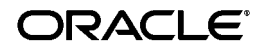

IBM DB2 Universal Database

## <span id="page-1-0"></span>**Setting up the JDBC Driver**

The JDBC driver is available from IBM, and consists of the following files that the Agent must be able to access:

- db2jcc.jar
- db2jcc\_javax.jar
- db2jcc\_license\_cu.jar

To set up the IBM DB2 Universal Type 4 JDBC driver, do the following:

- **1.** Create a jdbcdriver directory under agent/sysman/ and put the .jar files listed above in that directory.
- **2.** Add the location of each individual driver .jar file to the classpath.lst file under the \$ORACLE\_HOME/sysman/config directory.
- **3.** If the Agent is installed on a system that is part of an OS cluster, you need to edit the classpath.lst file under the \$ORACLE\_HOME/<node\_ name>/sysman/config directory, where node name is the name of the system where the Agent is installed.

If the classpath.lst file does not exist, create the file. For example, the classpath.lst file in a UNIX environment might appear as shown in the following example:

/home/usera/agent/sysman/jdbcdriver/ibm/db2jcc.jar

/home/usera/agent/sysman/jdbcdriver/ibm/db2jcc\_javax.jar

/home/usera/agent/sysman/jdbcdriver/ibm/db2jcc\_license\_ cu.jar

# **Deploying the Plug-in**

After you ensure that the prerequisites are met, follow these steps to deploy the plug-in:

- **1.** Download the IBM DB2 Database Plug-in archive to your desktop or computer on which the browser is launched. You can download the archive from the Oracle Technology Network (OTN).
- **2.** Log in to Enterprise Manager Grid Control as a Super Administrator.
- **3.** Click the **Setup** link in the upper right corner of the Grid Control Home page, then click the **Management Plug-ins** link on the left side of the Setup page.
- **4.** Click **Import**.
- **5.** Click **Browse** and select the plug-in archive.
- **6.** Click **List Archive**.
- **7.** Select the plug-in and click **OK**.
- **8.** Verify that you have set preferred credentials on all Agents where you want to deploy the plug-in.
- **9.** In the Management Plug-ins page, click the icon in the **Deploy** column for the DB2 Database plug-in. The Deploy Management Plug-in wizard appears.
- **10.** Click **Add Agents**, then select one or more Agents to which you want to deploy the plug-in. The wizard reappears and displays the Agent you selected.
- **11.** Click **Next**, then click **Finish**.

If you see an error message stating that the preferred credential is not set up, go to the Preferences page and add the preferred credentials for the Agent target type.

### **Adding Instances for Monitoring**

After successfully deploying the plug-in, follow these steps to add the plug-in target to Grid Control for central monitoring and management:

- **1.** From the Agent home page where the plug-in was deployed, select the **IBM DB2 Database** target type from the **Add** drop-down list, then click **Go**. The Add IBM DB2 Database page appears.
- **2.** Provide the following information for the properties:
	- Name Name for the plug-in
	- **JDBC URL** URL name for the DB2 JDBC Driver connectivity in the form:

jdbc:db2://<server>:<port>/<database>

The JDBC URL argument represents a data source. Parameter definitions are as follows:

- *jdbc:db2* Indicates that the connection is to a DB2 UDB server.
- **server**  Domain name or IP address of the database server.
- **port** TCP/IP server port number assigned to the database server, which is an integer between 0 and 65535.
- **database** Database alias, which refers to the DB2 database catalog entry on the DB2 client.

The database name is determined by the DB2 server being used:

**DB2 for Z/OS Server** — If the connection is to a DB2 for z/OS server, database is the DB2 location name defined during installation. All characters in this value must be in uppercase. You can determine the location name by executing the following SQL statement on the server:

SELECT CURRENT SERVER FROM SYSIBM.SYSDUMMY1;

**DB2 for Linux, Unix, and Windows Servers** — If the connection is to DB2 UDB for Linux, UNIX, and Windows servers, database is the database name defined during installation.

**DB2 for IBM Cloudscape Server** — If the connection is to an IBM Cloudscape server, database is the fully-qualified name of the file that contains the database. This name must be enclosed in double quotation marks ("). For example:

"c:/databases/testdb"

**IDBC Driver** — Name of the DB2 Universal JDBC Driver. You load the driver by invoking the Class.forName method:

com.ibm.db2.jcc.DB2Driver

- Username Valid user name for the database
- **Password** Password for the user
- **3.** Click **Test Connection** to make sure the parameters you entered are correct.
- **4.** Reenter the encrypted parameters from step 2 if the connection test was successful, then click **OK**.

**Note:** After you deploy and configure the plug-in to monitor one or more targets in the environment, you can customize the monitoring settings of the plug-in. This alters the collection intervals and threshold settings of the metrics to meet the particular needs of your environment. If you decide to disable one or more metric collections, this could impact the reports that the metric is a part of.

#### **Verifying and Validating the Plug-in**

After waiting a few minutes for the plug-in to start collecting data, deploy the following steps to verify and validate that Enterprise Manager is properly monitoring the plug-in target:

- **1.** Click the IBM DB2 Database target link from the Agent home page Monitored Targets table. The IBM DB2 Database home page appears.
- **2.** Verify that no metric collection errors are reported in the Metrics table.
- **3.** Ensure that reports can be seen by selecting the **Reports** property page.
- **4.** Ensure that configuration data can be seen by clicking the **View Configuration** link in the Configuration section. If configuration data does not immediately appear, click **Refresh** in the View Configuration page.

### **Undeploying the Plug-in**

Follow these steps to undeploy the plug-in from an Agent:

- **1.** Log in to Enterprise Manager Grid Control as a Super Administrator.
- **2.** Select the **Targets** tab, then the **All Targets** subtab.
- **3.** Select the DB2 Database Plug-in target and click **Remove**. You must do this step for all instances of the plug-in.
- **4.** Make sure that the preferred credentials are set on the Agents where the plug-in is deployed.
- **5.** Click the **Setup** link in the upper right corner of the All Targets page, then click the **Management Plug-ins** link on the left side of the Setup page. The Management Plug-ins page appears.
- **6.** Click the icon in the **Undeploy** column for the IBM DB2 Database plug-in. The Undeploy Management Plug-in page appears.

**7.** Check all the Agents that are currently deployed with the DB2 Database Management plug-in and click **OK**.

You must undeploy the plug-in from every Agent in the system to completely remove it from the enterprise.

**8.** Select the IBM DB2 Database Management Plug-in on the Management Plug-ins page and click **Delete**.

#### **Documentation Accessibility**

Our goal is to make Oracle products, services, and supporting documentation accessible, with good usability, to the disabled community. To that end, our documentation includes features that make information available to users of assistive technology. This documentation is available in HTML format, and contains markup to facilitate access by the disabled community. Accessibility standards will continue to evolve over time, and Oracle is actively engaged with other market-leading technology vendors to address technical obstacles so that our documentation can be accessible to all of our customers. For more information, visit the Oracle Accessibility Program Web site at http://www.oracle.com/accessibility/.

#### **Accessibility of Code Examples in Documentation**

Screen readers may not always correctly read the code examples in this document. The conventions for writing code require that closing braces should appear on an otherwise empty line; however, some screen readers may not always read a line of text that consists solely of a bracket or brace.

#### **Accessibility of Links to External Web Sites in Documentation**

This documentation may contain links to Web sites of other companies or organizations that Oracle does not own or control. Oracle neither evaluates nor makes any representations regarding the accessibility of these Web sites.

#### **TTY Access to Oracle Support Services**

Oracle provides dedicated Text Telephone (TTY) access to Oracle Support Services within the United States of America 24 hours a day, seven days a week. For TTY support, call 800.446.2398.

If the Programs are delivered to the United States Government or anyone licensing or using the Programs on behalf of the United States Government, the following notice is applicable:

U.S. GOVERNMENT RIGHTS Programs, software, databases, and related documentation and technical data delivered to U.S. Government customers are "commercial computer software" or "commercial technical data" pursuant to the applicable Federal Acquisition Regulation and agency-specific supplemental regulations. As such, use, duplication, disclosure, modification, and adaptation of the Programs, including documentation and technical data, shall be subject to the licensing restrictions set forth in the applicable Oracle license<br>agreement, and, to the extent applicable, the additional rights set forth in F Rights (June 1987). Oracle Corporation, 500 Oracle Parkway, Redwood City, CA 94065

The Programs are not intended for use in any nuclear, aviation, mass transit, medical, or other inherently dangerous applications. It shall be the licensee's responsibility to take all appropriate fail-safe, backup, redundancy and other measures to ensure the safe use of such applications if the Programs are used for such purposes, and we disclaim liability for any damages caused by such use of the Programs.

System Monitoring Plug-in Installation Guide for IBM DB2 Database, Release 2 (10.2) B28040-01

Copyright © 2006 Oracle. All rights reserved.

The Programs (which include both the software and documentation) contain proprietary information; they are provided under a license agreement containing restrictions on use and disclosure and are also protected by copyright, patent, and other intellectual and industrial<br>property laws. Reverse engineering, disassembly, or decompilation of the Programs, with other independently created software or as specified by law, is prohibited.

The information contained in this document is subject to change without notice. If you find any problems in the documentation, please report them to us in writing. This document is not warranted to be error-free. Except as may be expressly permitted in your license agreement for these Programs, no part of these Programs may be reproduced or transmitted in any form or by any means, electronic or mechanical, for any purpose.

Oracle, JD Edwards, PeopleSoft, and Retek are registered trademarks of Oracle Corporation and/or its affiliates. Other names may be trademarks of their respective owners.

The Programs may provide links to Web sites and access to content, products, and services from third parties. Oracle is not responsible<br>for the availability of, or any content provided on, third-party Web sites. You bear a any loss or damage of any sort that you may incur from dealing with any third party.

Alpha and Beta Draft documentation are considered to be in prerelease status. This documentation is intended for demonstration and preliminary use only. We expect that you may encounter some errors, ranging from typographical errors to data inaccuracies. This<br>documentation is subject to change without notice, and it may not be specific to the hardware costs, or damages incurred due to the use of this documentation.